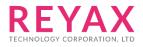

# **RYRR30I AT COMMAND GUIDE**

## **AT COMMAND INSTRUCTION**

- 1. The module has two operating mode: [1] Standalone mode [2] AT Command mode.
- 2. Standalone mode:

[1] The module boots up in this mode. The module will scan the RFID TAG card in the order of ISO14443A, ISO14443B, ISO15693, Felica continuously and output the format as in AT+SCAN.

[2] When Pin6 Low exceeds 1Sec, store <UUID> being read as a certified RFID card.

[3] When Pin7 Low exceeds 1Sec, remove the <UUID> being read from the list of certified RFID cards.

[4] When Pin10 Low exceeds 1Sec, all Flash will be restored to the factory default value and the module will be RESET after execution.

[5] When a certified RFID card is read, Pin40 Lock/Unlock will output Hi, after 10 seconds, it will return to Low.

[6] Other actions are the same as AT Command Set.

3. AT Command mode:

[1] When input AT+MODE=1, the module enters AT Command mode. The AT Commands and the actions are as follows.

### **AT Command Set**

It is required to key in "enter" or "0x0D 0x0A" in the end of all AT Command.

Input AT+MODE=1 at first to execute this mode.

It is required to wait until the module replies +OK to execute the next AT command.

#### 1. AT Test if the module can respond to Commands.

| Syntax | Response |
|--------|----------|
| AT     | +OK      |

#### 2. Software RESET

| Syntax | Response |
|--------|----------|
| AT+RST | +RST     |

#### 3. AT+MODE Set the work mode

| Syntax                                                                                   | Response |
|------------------------------------------------------------------------------------------|----------|
| AT+MODE= <parameter></parameter>                                                         | +OK      |
| <parameter> from 0 to 1<br/>0 : Standalone (Default)<br/>1 : AT Command mode</parameter> |          |
| Example: Set the AT Command mode,<br>AT+MODE=1                                           |          |
| AT+MODE?                                                                                 | +MODE=1  |

#### 4. AT+IPR Set the UART Baud Rate

| Syntax                                   | Response  |
|------------------------------------------|-----------|
| AT+IPR= <rate></rate>                    | +OK       |
| <rate> is the UART Baud Rate:</rate>     |           |
| 300                                      |           |
| 1200                                     |           |
| 4800                                     |           |
| 9600                                     |           |
| 19200                                    |           |
| 28800                                    |           |
| 38400                                    |           |
| 57600                                    |           |
| 115200(Default)                          |           |
| Example: Set the Baud Rate as 9600,      |           |
| AT+IPR=9600                              |           |
| *The setting will be memorized in Flash. |           |
| AT+IPR?                                  | +IPR=9600 |

#### 5. AT+SCAN Scan TAG at a time

| Syntax                                           | Response                               |
|--------------------------------------------------|----------------------------------------|
| AT+SCAN= <protocol>,<rssi></rssi></protocol>     |                                        |
| <protocol></protocol>                            |                                        |
| 1 : ISO14443A                                    |                                        |
| 2 : ISO14443B                                    |                                        |
| 3 : ISO15693                                     |                                        |
| 4 : FELICA                                       |                                        |
| <rssi> Received Signal Strength Indicator</rssi> |                                        |
| Example: Set <protocol> as 1 to scan</protocol>  |                                        |
| ISO14443A,                                       | +SCAN=ISO14443A,E007C4C444335583,XX    |
| AT+SCAN=1                                        | - 3CAM-13OT44434'F001 C4C4443333903'VV |

6. AT+TAG List /Store/Erase usable RFID Card

| Syntax                                                                                                    | Response                                                  |
|----------------------------------------------------------------------------------------------------|-----------------------------------------------------------|
| AT+TAG= <list erase="" storage="">,<uuid>,<data></data></uuid></list>                                                                          |                                                           |
| <list erase="" storage=""></list>                                                                                                    |                                                           |
| 0 : List the currently stored and certified <uuid><br/>RFID cards.</uuid>                                                                      |                                                           |
| 1 : Store <uuid> as certified RFID cards.</uuid>                                                                                               |                                                           |
| 2 : Delete the currently stored and certified<br><uuid> RFID cards.</uuid>                                                                     |                                                           |
| <uuid> UUID of the card, up to 32Bytes</uuid>                                                                                                  |                                                           |
| <data> Self-recorded data, up to 16Bytes</data>                                                                                                | +ОК                                                       |
| Example: Store the RFID card with <uuid><br/>F3D5F23982D45BA3. The self-recorded data is<br/>DAVID,<br/>AT+TAG=1,F3D5F23982D45BA3,DAVID</uuid> | +OK                                                       |
| Example: Delete the RFID card with <uuid><br/>C3D5F20082A45BA4,</uuid>                                                                         |                                                           |
| AT+TAG=2,C3D5F20082A45BA4                                                                                                    | +TAG=F3D5F23982D45BA3,LINA<br>+TAG=C3D5F20082A45BA4,DAVID |
| Example: List all <uuid> of usable RFID cards,</uuid>                                                                                          | ·<br>·                                                    |
| AT+TAG=0                                                                                                    |                                                           |
| *Can store 32 sets of <uuid>, <data> at most.</data></uuid>                                                                                    |                                                           |

#### 7. AT+ADDRESS Set the ADDRESS of RYRR30I module

| Syntax                                   | Response     |
|------------------------------------------|--------------|
| AT+ADDRESS= <address></address>          | +OK          |
| <address>=0~65535 (Default: 0)</address> |              |
| Example: Set module Address ID as 120,   |              |
| AT+ADDRESS=120                           |              |
| *The setting will be memorized in Flash. |              |
| AT+ADDRESS?                              | +ADDRESS=120 |

8. AT+TXP Set the transmit power of NFC module

| Syntax                                    | Response |
|-------------------------------------------|----------|
| AT+TXP= <power></power>                   | +OK      |
| <power> from 0 to 4 dBm</power>           |          |
| 4 : 20dBm (Default)                       |          |
| 3 : 17.5dBm                               |          |
| 2 : 16dBm                                 |          |
| 1 : 12.5dBm                               |          |
| 0 : 8.5dBm                                |          |
| Example: Set the transmit power as 16dBm, |          |
| AT+TXP=2                                  |          |
| AT+TXP?                                   | +TXP=2   |

#### 9. AT+BUZ Open BUZZER

| Syntax                                                                                                    | Response |
|----------------------------------------------------------------------------------------------------|----------|
| AT+BUZ= <on off=""></on>                                                                                                    |          |
| <on off=""> from 0 to 1<br/>1 : On (Default)<br/>[1] Reading a certified RFID card will output 1Sec long sound<br/>from Pin51, PWM and output Hi for 1Sec from Pin8.<br/>[2] Reading a non-certified RFID card will make two short<br/>beeps within 1Sec.<br/>0 : Off</on> | +OK      |
| Example: Set to turn off BUZZER,<br>AT+BUZ=0                                                                                                    |          |
| *The setting will be memorized in Flash.                                                                                                    |          |
| AT+BUZ?                                                                                                    | +BUZ=0   |

10. **AT+GPIO** Turn on GPIO instructions

| Syntax                                                                                                    | Response     |
|----------------------------------------------------------------------------------------------------|--------------|
| AT+GPIO= <gpio>,<hi low=""></hi></gpio>                                                                                                    |              |
| <gpio><br/>48 : Pin48, ISO14443A<br/>9 : Pin9, ISO14443B<br/>49 : Pin49, ISO15693<br/>50 : Pin50, Felica<br/><hi low=""> from 0 to 1</hi></gpio>    | +OK          |
| <ul><li>1 : GPIO outputs Hi for 1Sec(default) when reading the agreement</li><li>0 : GPIO outputs Low for 1Sec when reading the agreement</li></ul> |              |
| Example: When reading to ISO15693, Pin49 turns from Hi to Low for<br>1Sec,<br>AT+GPIO=49,0                                                          |              |
| <i>*The setting will be memorized in Flash.</i><br>AT+GPIO?                                                                                         | +GPIO=48,1   |
|                                                                                                    | + GPIO =9,1  |
|                                                                                                    | + GPIO =49,0 |
|                                                                                                    | + GPIO =50,1 |

#### 11. Update Firmware by UART interface

| Syntax                                      | Response                                |
|---------------------------------------------|-----------------------------------------|
| AT+IAP                                      | +IAP                                    |
|                                             |                                         |
|                                             | ======================================= |
|                                             | = (C) Reyax Inc.                        |
|                                             | =                                       |
|                                             | = By xxxx =                             |
|                                             |                                         |
| When the module transmits the character "C" |                                         |
| continuously, it means entering the YMODEM  |                                         |
| mode.                                       | сссс                                    |
| Open SecureCRTPortable.exe for FW update.   |                                         |

#### 12. AT+VER? to inquire the firmware version

| Syntax  | Response          |
|---------|-------------------|
| AT+VER? | +VER=RYRR30I_V1.0 |

#### 13. AT+FACTORY Set all current parameters to manufacturer defaults

| Syntax                                            | Response |
|---------------------------------------------------|----------|
| AT+FACTORY                                        | +FACTORY |
| All Flash will be restored to the factory default | +RST     |
| value and the module will be RESET after          |          |
| execution.                                        |          |

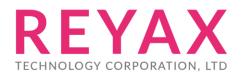

Taiwan: sales@reyax.com China: sales@reyax.com.cn http://reyax.com